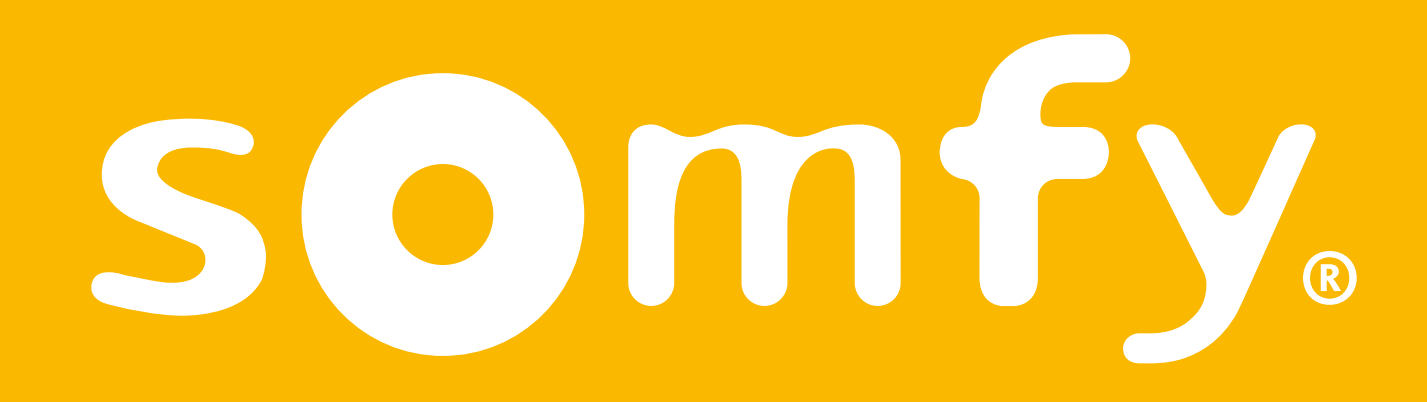

## **Connectivity kit**

Installatiegids

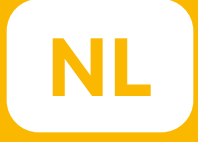

# Welkom!

#### Start uw Connectivity kit in een paar stappen

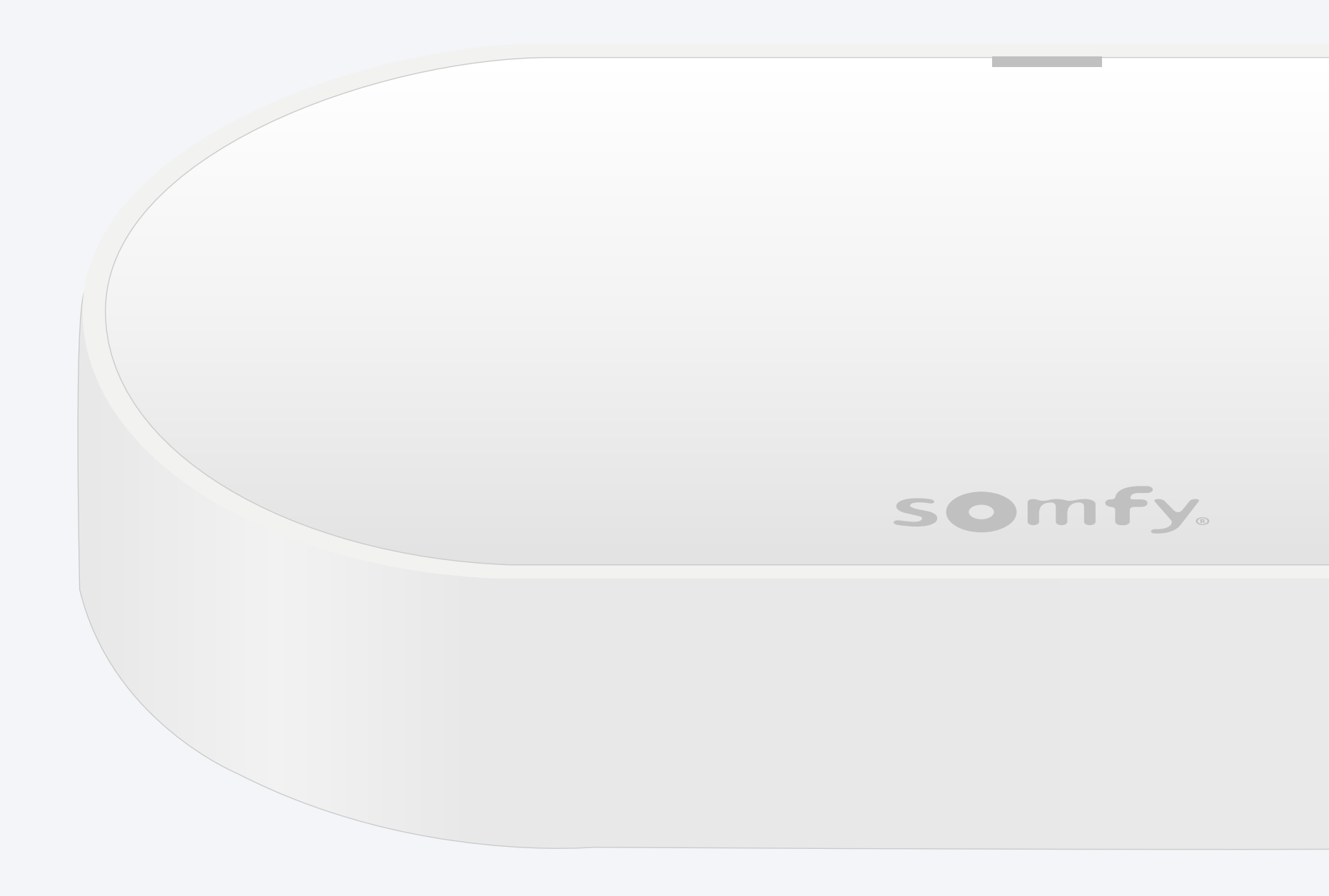

## Inhoud van verpakking\*

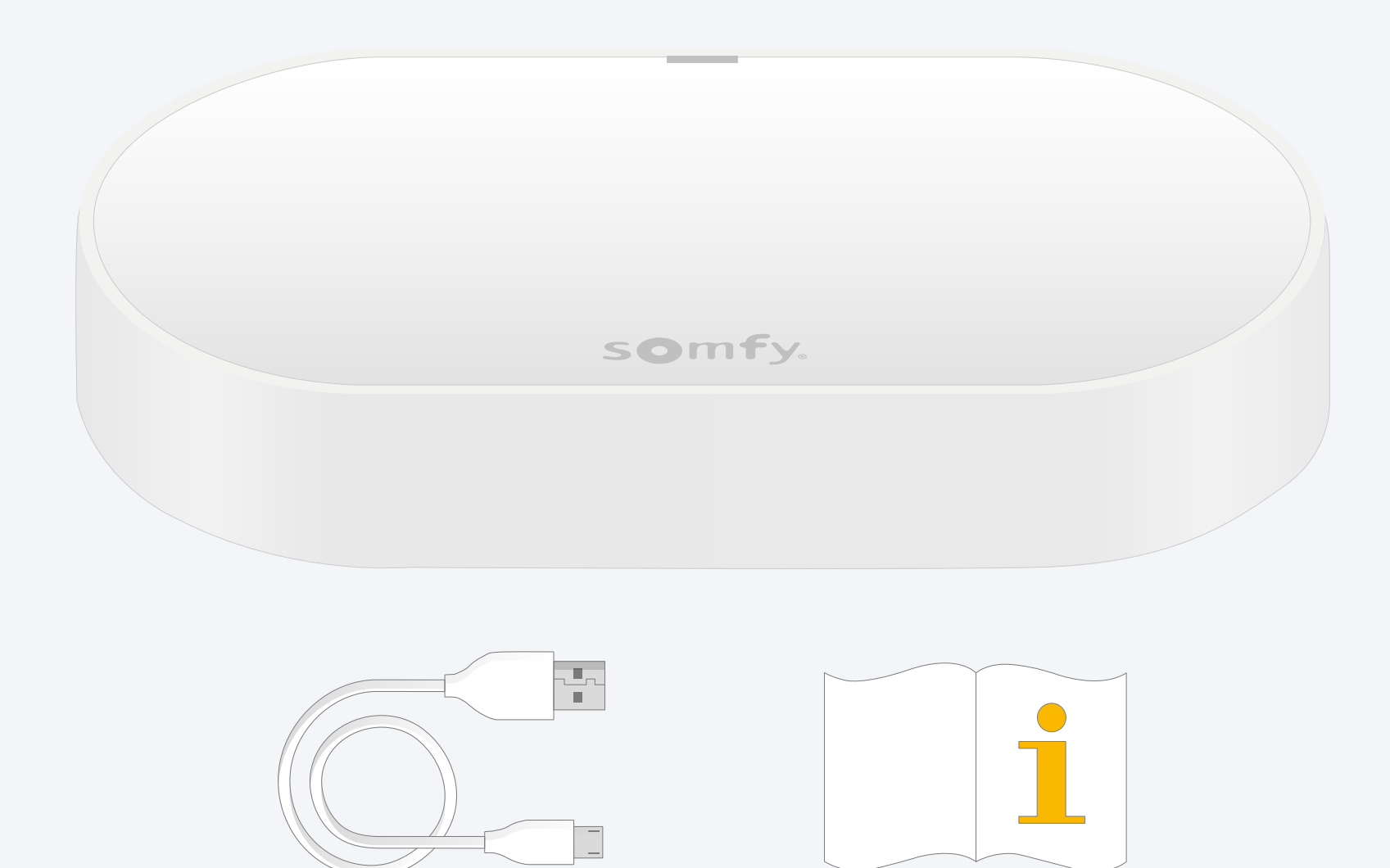

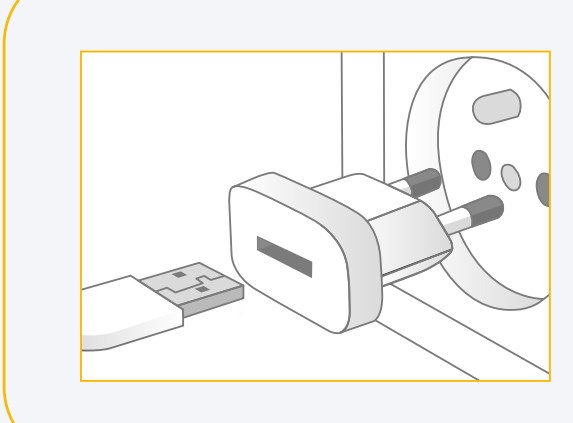

Een USB-stekker toevoegen Uitgang: DC 5V 0,5A *Niet inbegrepen*

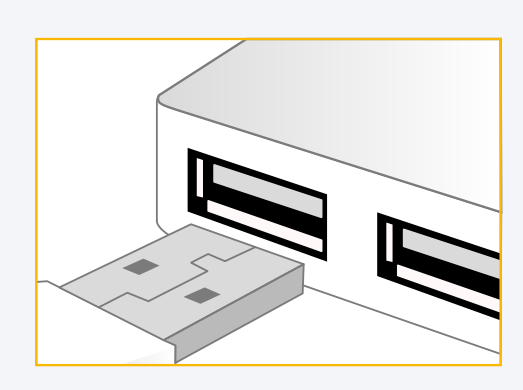

Of sluit aan op een USB-poort Altijd aangedreven

### TaHoma® -app installeren

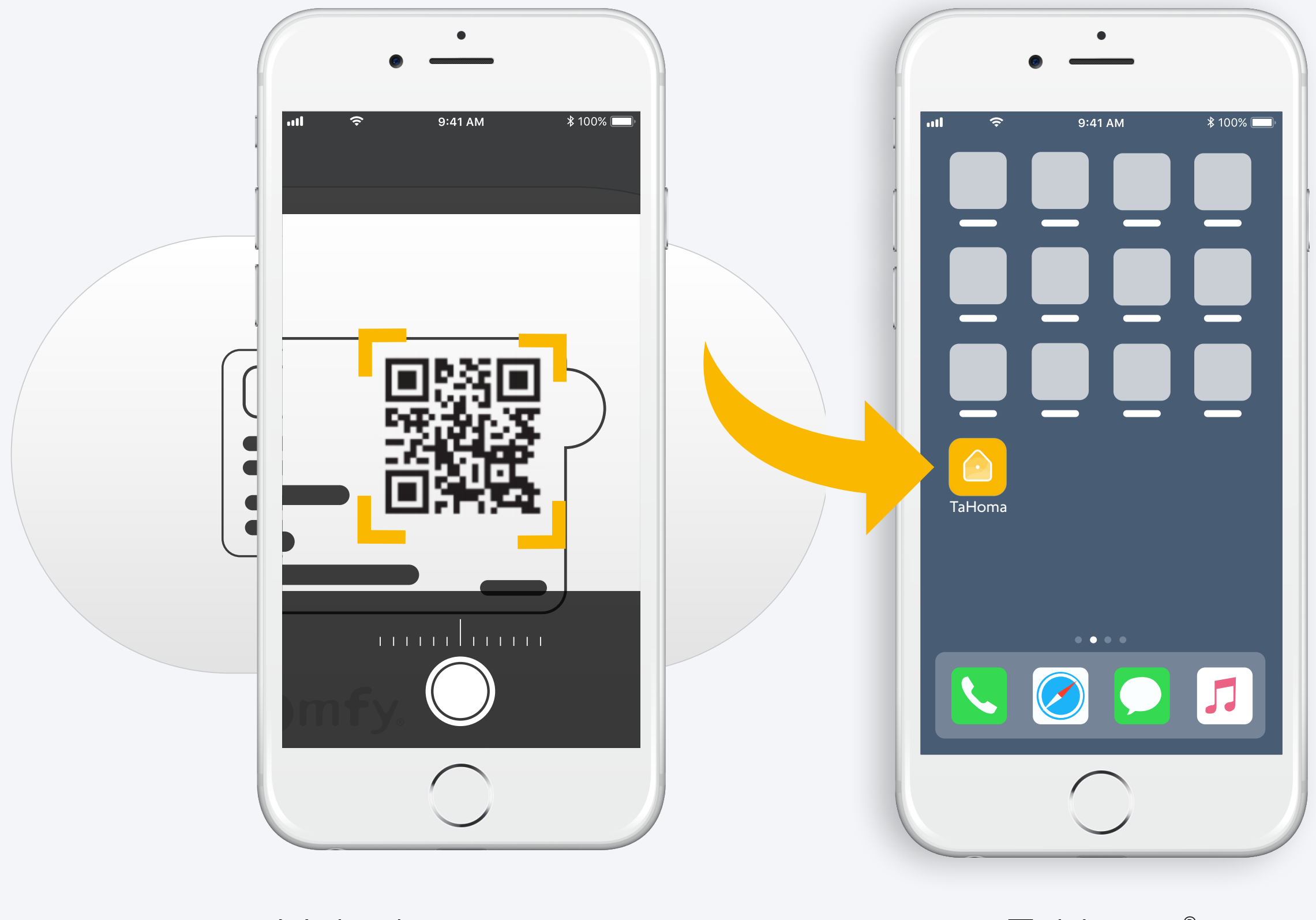

Volg de instructies TaHoma®

geïnstalleerd

# 1. TaHoma®-app starten

#### Starten

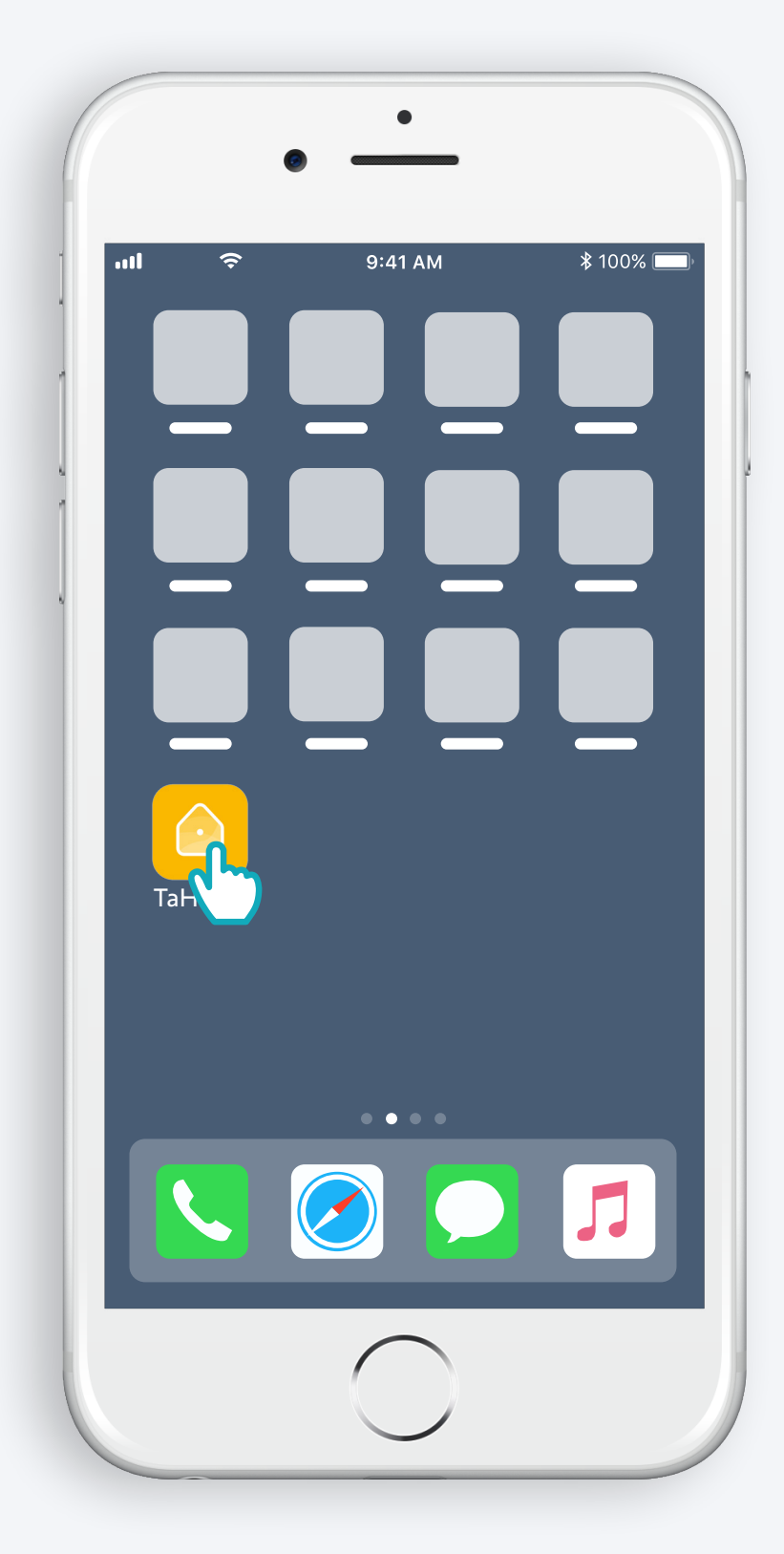

TaHoma® -app openen

#### Starten

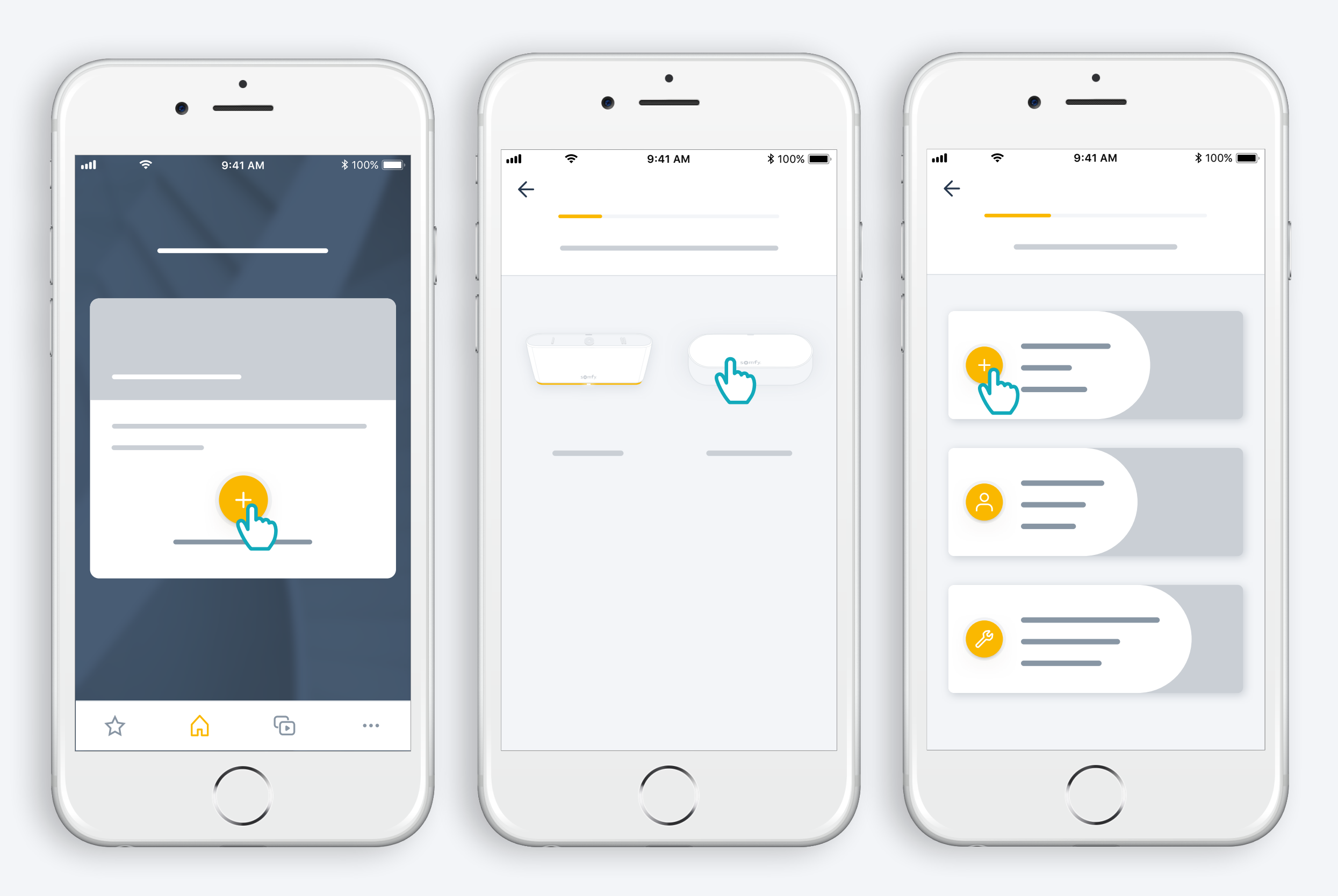

Begin met het installeren van de Connectivity kit

## Voeding aansluiten

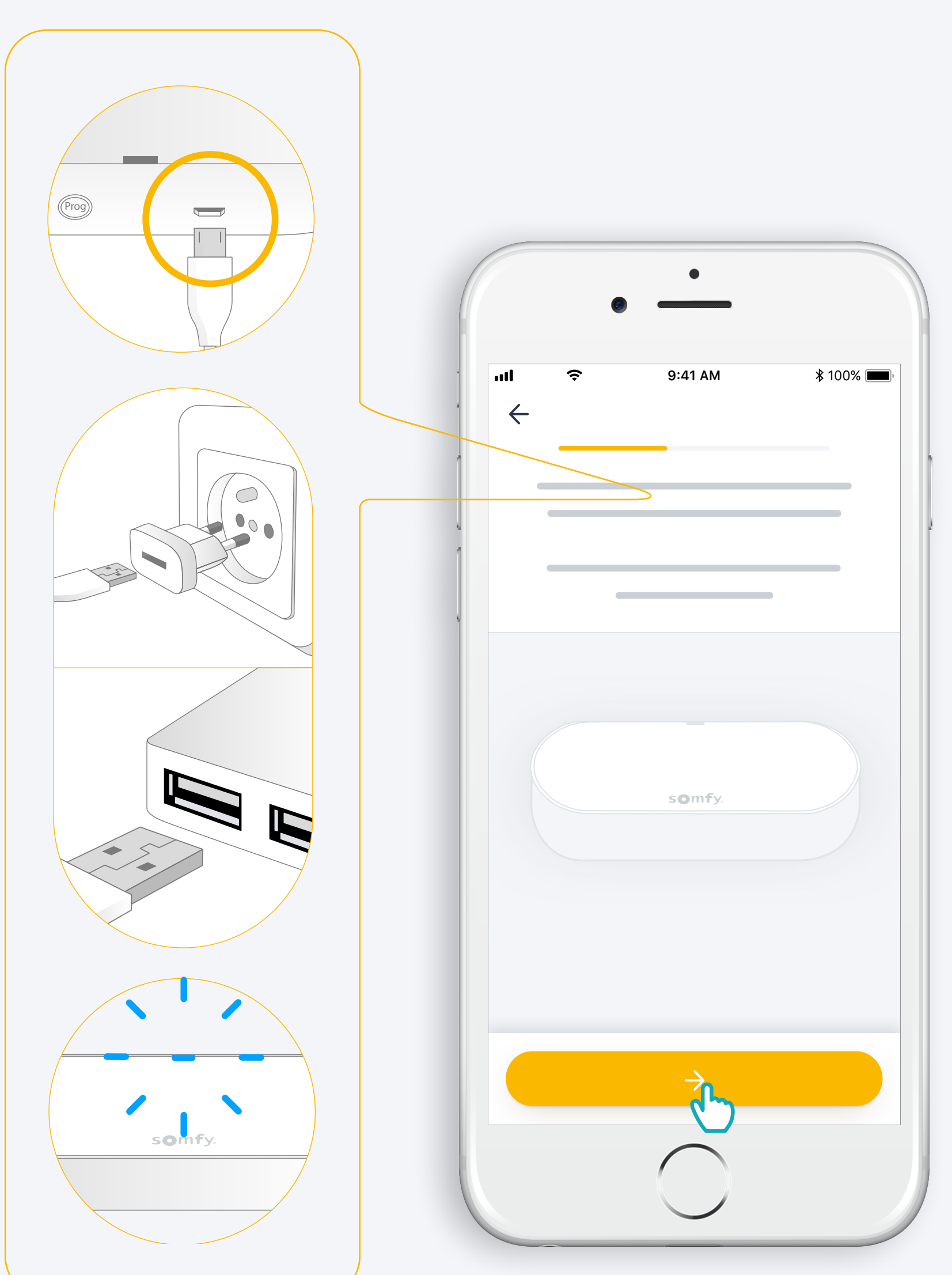

Een USB-stekker toevoegen Uitgang: DC 5V 0,5A *Niet inbegrepen*

Of sluit aan op een USB-poort Altijd aangedreven

### Verbinden met het internet

Uw wifi-netwerk moet op 2,4 GHz werken en beveiligd zijn met een wachtwoord

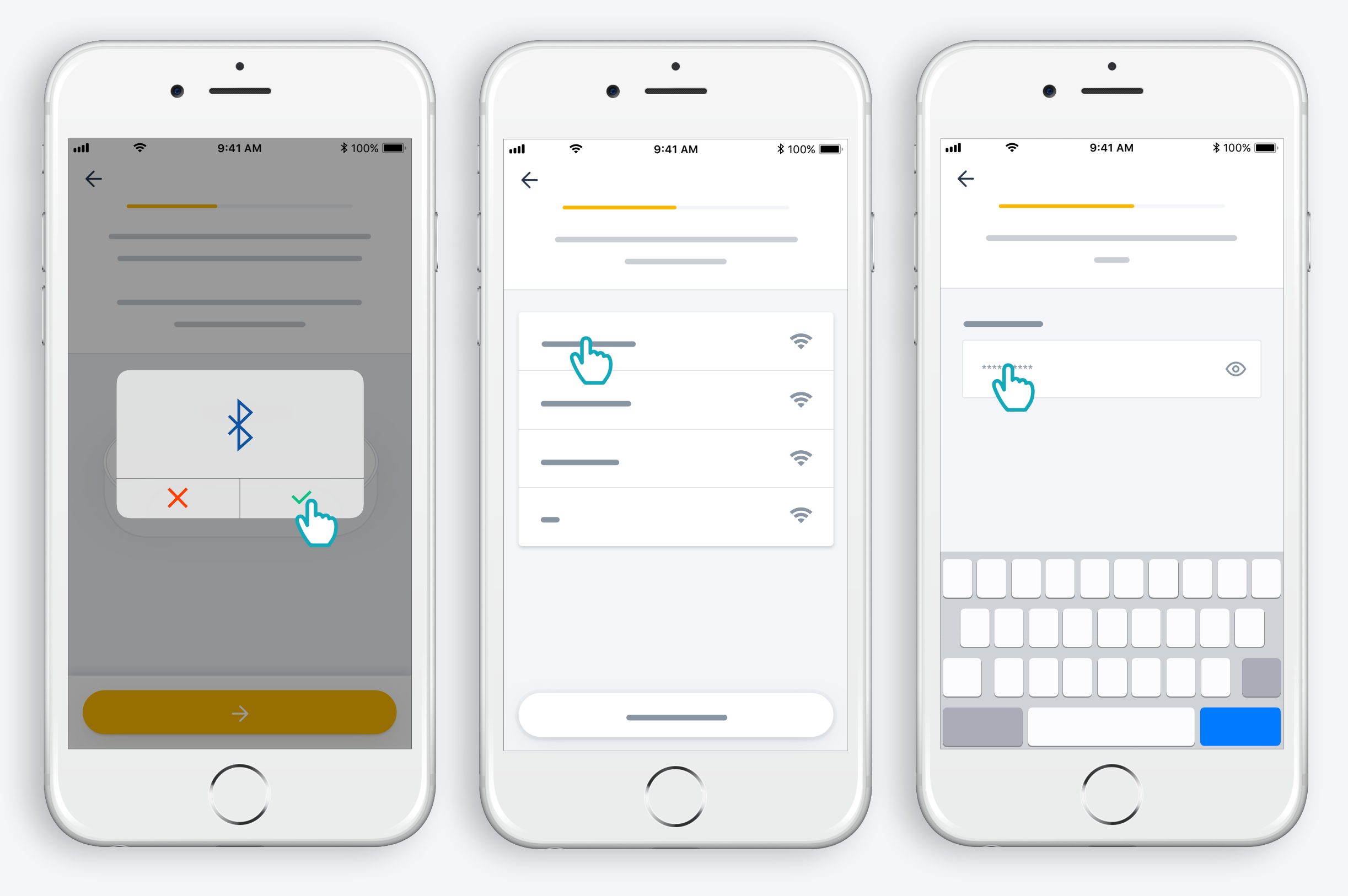

Bluetooth accepteren

Selezionare il wi-fi e immettere la password

# 2. Uw TaHoma® -account maken of aanmelden

#### Uw TaHoma® -account maken of aanmelden

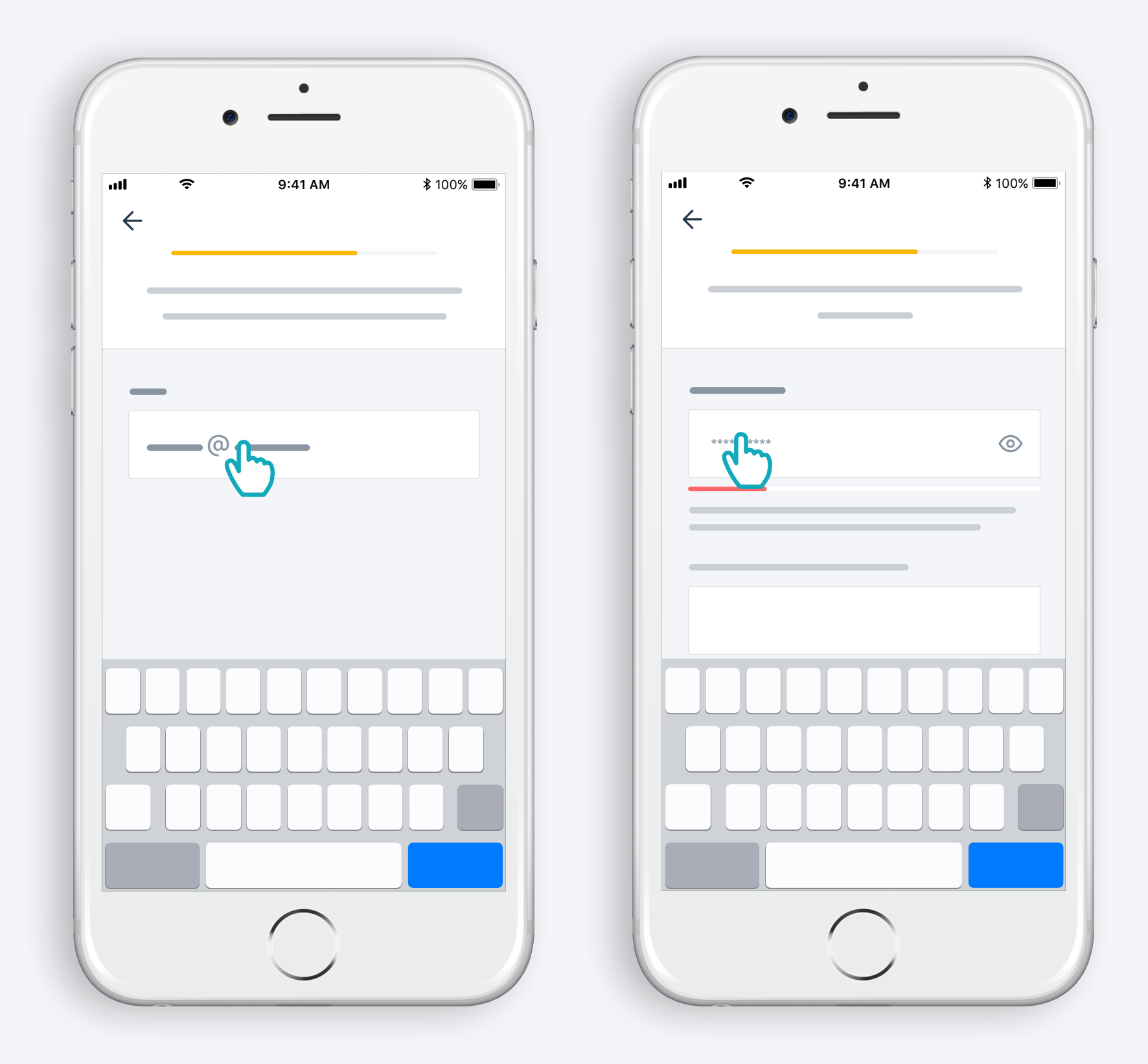

Uw e-mailadres en wachtwoord invoeren

### Volg de instructies

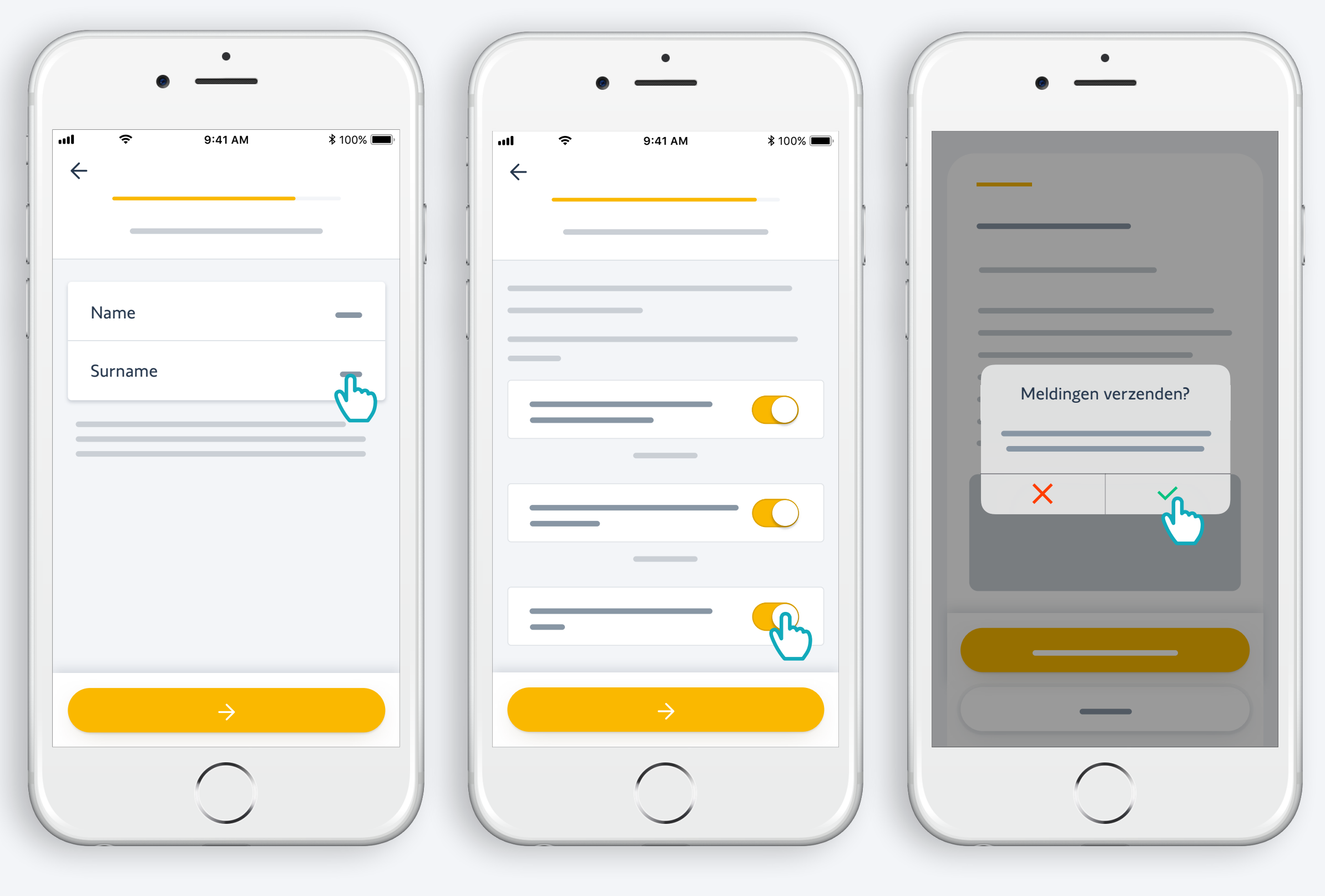

Uw naam invoeren

 Gebruiksvoorwaarden accepteren

Sta meldingen toe voor een betere ervaring

# Gefeliciteerd, uw Connectivity kit is klaar voor gebruik!

#### **Doe nu het volgende:**

- **•** Producten toevoegen
- Bedien ze gemakkelijk vanuit de app...
- ...of met je stem door een stemassistent toe te voegen
- en ontdek alle mogelijkheden van de app!

\*: Vereist een extra stemassistent (beschikbaarheid afhankelijk van het land)

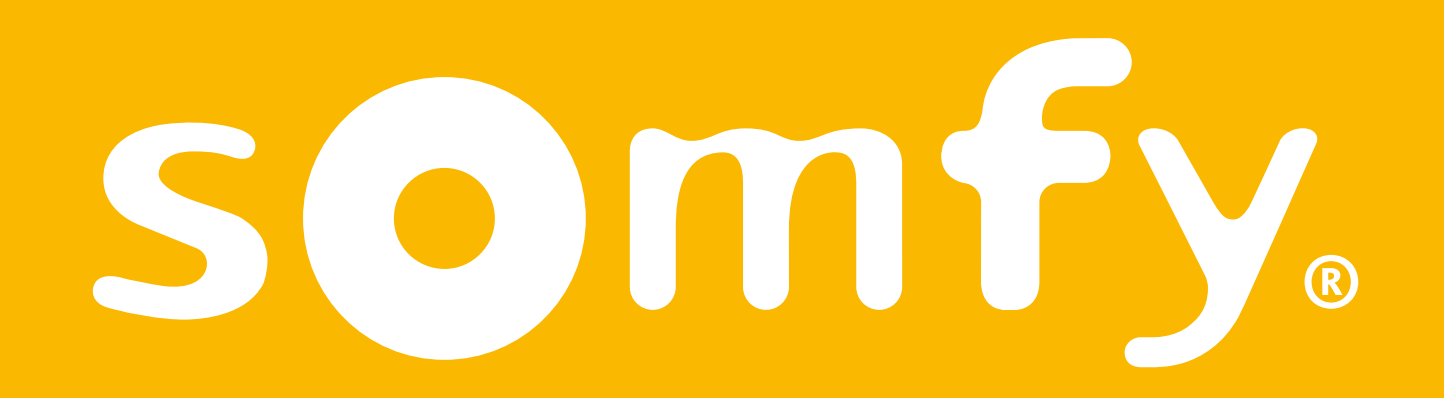